# **Winning With Wikimedia Commons**

#### **by Blossom Ozurumba**

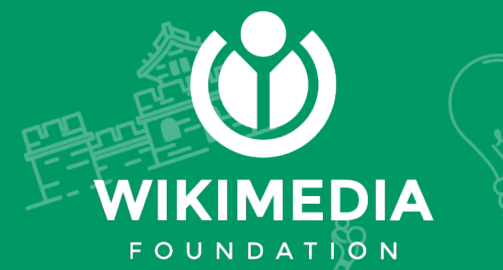

# **Powered by...**

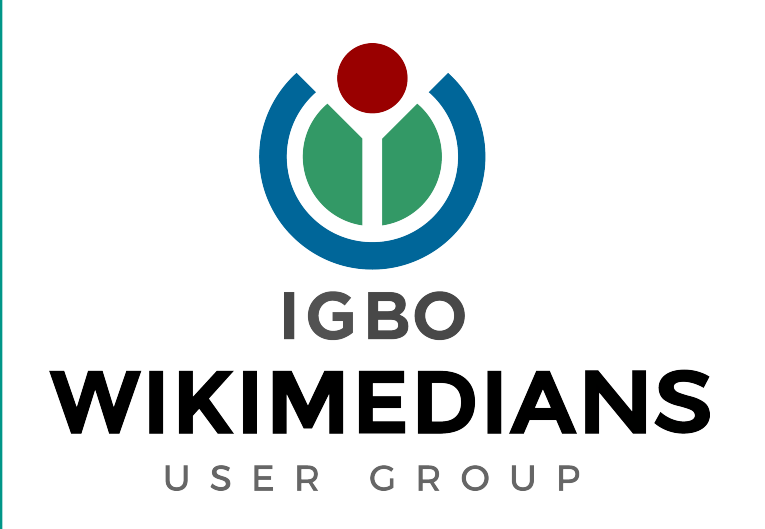

### **Let us get started**

Wikimedia Commons is an online repository of free-use images, sounds, and other media files. It is a project of the Wikimedia Foundation

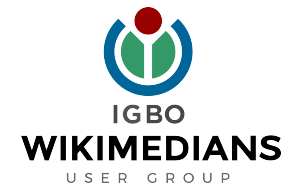

### Visit https://commons.wikimedia.org **Step 2** \*Scroll all the way down and click desktop

Click upload on the top right corner

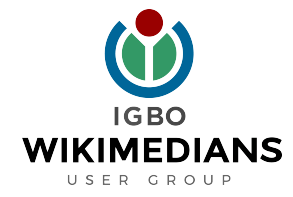

#### Scroll down and click "Next"

### **Step 4**

#### Click "Select media files to share"

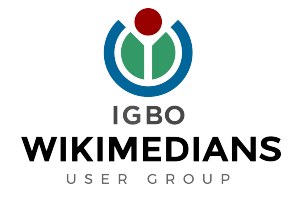

#### When you see "All uploads were successful!" click "Continue"

### **Step 6**

Select "This file is my own work" and click "Next".

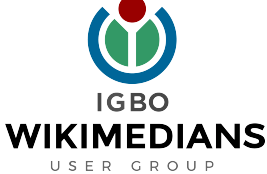

#### Add Title, Description, Date and Categories and click "Publish"

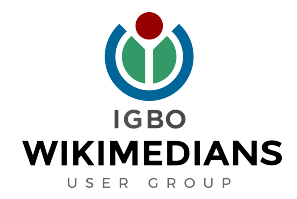

### **Join Us Today**

Visit our website:

#### **www.wikimediaigbo.org**

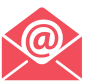

ndewo@wikimediaigbo.org

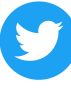

www.twitter.com/wikimediaigbo

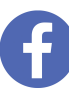

www.facebook.com/wikimediaigbo

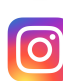

www.instagram.com/wikimediaigbo

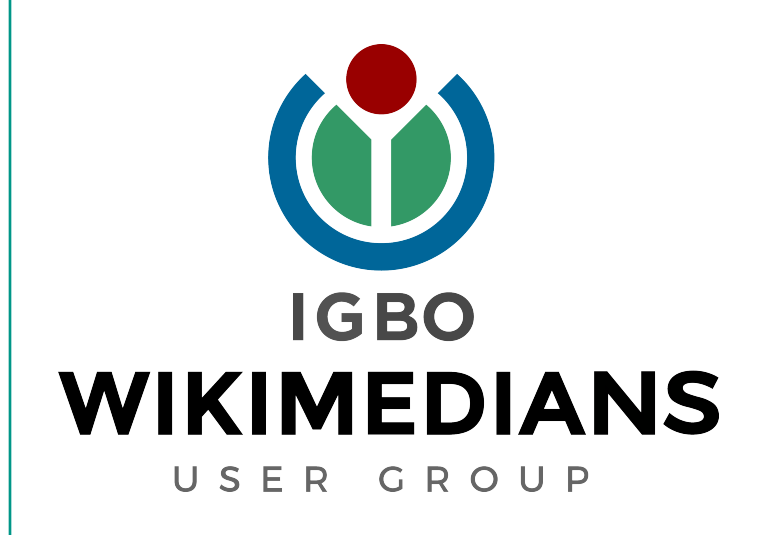

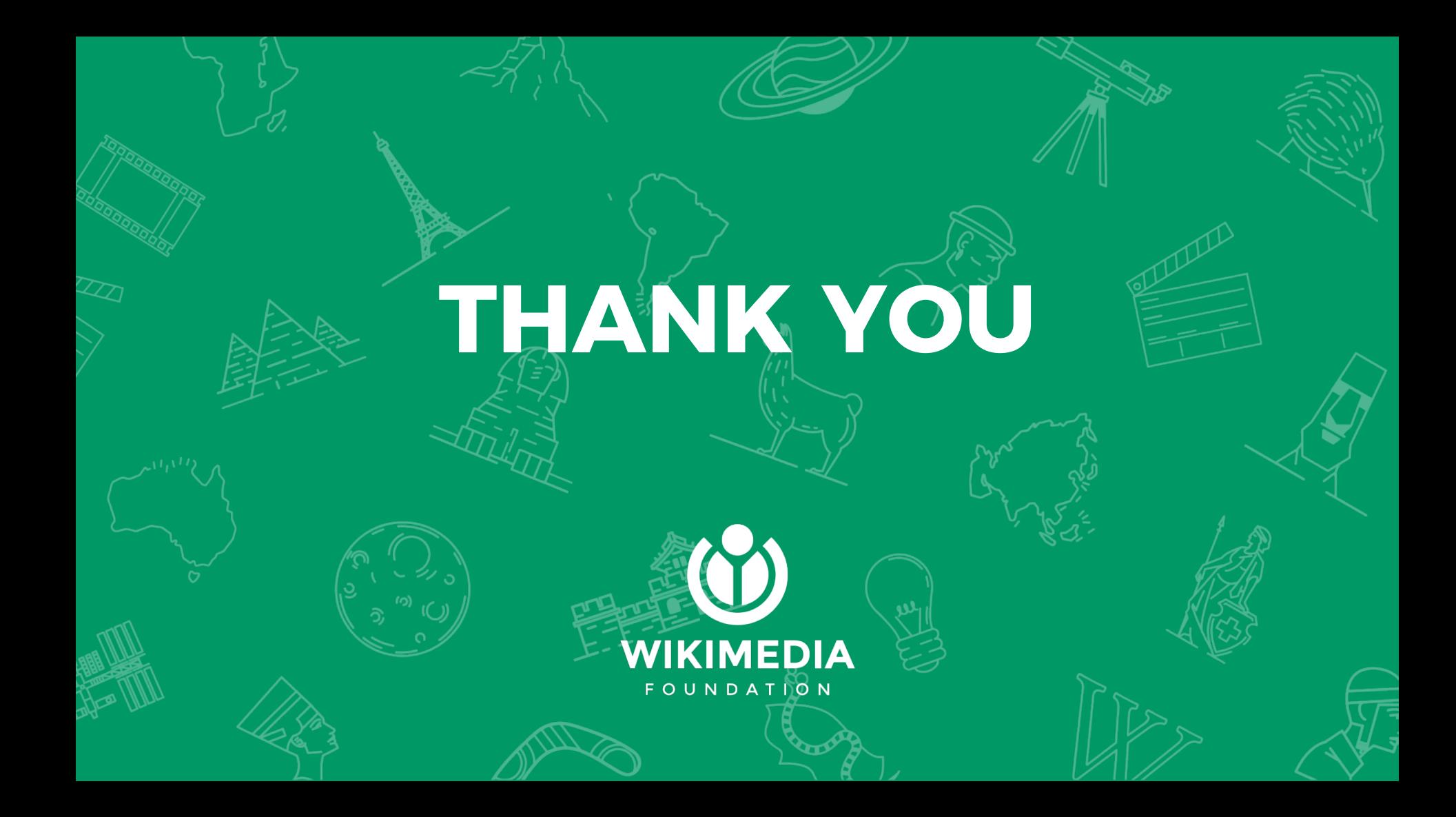